# Zacks Total Return Performance Graph Compliance System Support

## <u>Step 1</u>

- Select your payment option on the splash page screen.
  - Selecting the Bill Me Later option will take you to a login screen with our phone number. Please call us to get a login and password.
  - Selecting the Pay by Credit Card option will take you directly to the system. At the end of the process you will be required to provide your contact information and to your our credit card payment system prior to downloading your graph.
  - o Click on "Proceed"

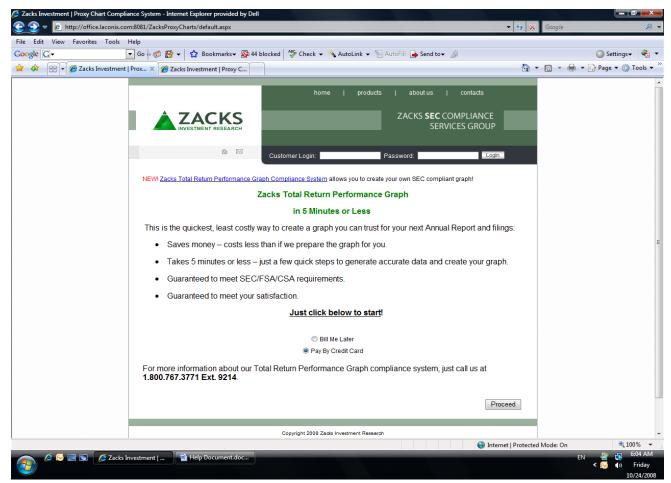

#### Figure 1

NOTE: If the "Bill Me Later" option is chosen, an email address and password will be needed to access the total return stock performance graph creating software. Please refer to Figure 5.

 Type the ticker of the desired company in the empty field below and click on "Find Ticker." (If the ticker is not found, please contact us at <u>zspp@zacks.com</u> or call 312-265-9214 for customer support). Please refer to Figure 2.

- 2) The Fiscal Year End (FYE) of the company for which the ticker was chosen will automatically be selected along with the last 5 years necessary to make a current 5 year graph. However, if the correct FYE is not selected or a different FYE is desired, please select the desired FYE month from the pull down box. If a different time frame for a graph is desired (e.g., less than 5 years), please select the start and end year desired for the graph from the appropriate pull down menu. Please refer to Figure 2.
- 3) Click on "Proceed" to go on to Step 2. Please refer to Figure 2.

|                             | ompliance System - Internet Explorer provided by Dell<br>nix.com:8081/ZacksProxyCharts/PayByCreditCard.aspx       |                                                                                                    |                                            |
|-----------------------------|----------------------------------------------------------------------------------------------------|----------------------------------------------------------------------------------------------------|--------------------------------------------|
| File Edit View Favorites To | ols Help                                                                                                    |                                                                                                    |                                            |
| Google G-                   | 🔽 Go 🖟 🦪 🚰 👻 🏠 Bookmarks 🗸 🔯 48 blocked 🖓 🕫                                                                       | iheck 👻 🐔 AutoLink 👻 🔚 AutoFill 🍙 Send tov 🏼 🖉                                                                                  | 🔘 Settings+ 🗬                              |
| 🚖 🎄 🔠 🕶 🞖 Google            | Zacks Investment   Prox ×                                                                                         |                                                                                                    | 🐴 🔻 🔊 👻 🖶 🕈 🔂 Page 🕶 🍈 Tools 🔹             |
|                             | home                                                                                                    | e   products   indexes   about.us                                                                                               | contact us                                 |
|                             |                                                                                                    |                                                                                                    | Contact us                                 |
|                             | A ZACKS                                                                                                    | ZACKS <b>SEC</b> COMPLIA                                                                                                    | NCE                                        |
|                             | INVESTMENT RESEARCH                                                                                               | SERVICES GR                                                                                                    | OUP                                        |
|                             |                                                                                                    |                                                                                                    |                                            |
|                             | à 🖂                                                                                                    |                                                                                                    |                                            |
|                             |                                                                                                    |                                                                                                    |                                            |
|                             |                                                                                                    |                                                                                                    |                                            |
|                             | Create a Total Return Stock F                                                                                     | <sup>o</sup> erformance Graph                                                                                                   |                                            |
|                             | The Zacks Total Return Performance Graph Compliance                                                               | System enables you to easily and quickly create and download t                                                                  |                                            |
|                             |                                                                                                    | SEC to be included in your Annual Report to Shareholders. The<br>entire process should take less than 5 minutes. Please use the |                                            |
|                             | to guide you through the process, and our FAQ section for                                                         | answers to any questions you may have. SEC/CSA/FSA regulation                                                                   |                                            |
|                             | information is available <u>here</u> .                                                                            |                                                                                                    |                                            |
|                             | To begin creating your Total Return Stock Performance O<br>begin with Step 1 below. As you add your company and y |                                                                                                    |                                            |
|                             | indexes, a graph will be created on the right and modifie                                                         |                                                                                                    |                                            |
|                             | appropriately           Step 1         Step 2         Step                                                        | 2                                                                                                    |                                            |
|                             | Your Company Add Indexes Create Pee                                                                               |                                                                                                    |                                            |
|                             | 1. Please enter your TICKER symbol and click "Find Ti                                                             | cker"                                                                                                    |                                            |
|                             | IBM Find T                                                                                                    |                                                                                                    |                                            |
|                             |                                                                                                    |                                                                                                    |                                            |
|                             | <ol> <li>Please review the following and change if not corre<br/>If correct click "Proceed".</li> </ol>           | ct.                                                                                                    |                                            |
|                             | The Fiscal Year End: December                                                                                     | ↓                                                                                                    |                                            |
|                             | The Start Year for the graph: 2002 -                                                                              |                                                                                                    |                                            |
|                             | The End Year for the graph: 2007 -                                                                                |                                                                                                    |                                            |
|                             |                                                                                                    |                                                                                                    |                                            |
|                             |                                                                                                    |                                                                                                    |                                            |
|                             | Return                                                                                                    | Proceed                                                                                                    |                                            |
|                             |                                                                                                    |                                                                                                    |                                            |
|                             |                                                                                                    |                                                                                                    | 😌 Internet   Protected Mode: On 🔍 🔍 100% 🗣 |
| 🔊 🤌 🖂 🖻 🌔                   | acks Investment   🔤 Help Document.doc                                                                             |                                                                                                    | EN 👍 🔂 6:07 AN                             |
| <b>2</b>                    |                                                                                                    |                                                                                                    | < 🎂 🕪 Monda                                |
|                             |                                                                                                    |                                                                                                    | [>] 11/3/200                               |

Figure 2

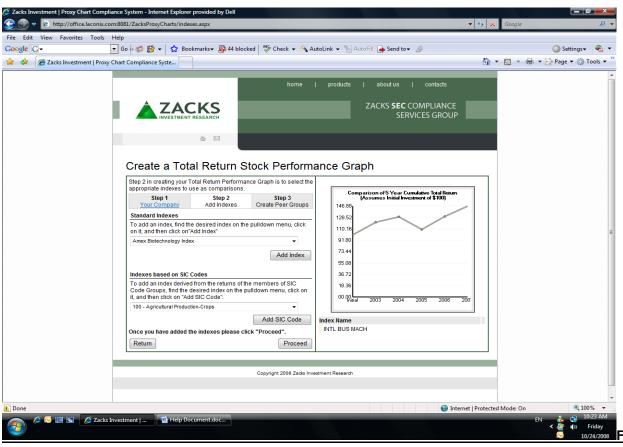

Figure 3

 Select the desired index from the pull down menu and then click on "Add Index". (If the desired index is added successfully, a prompt will appear under "Create a Total Return Stock Performance Graph" indicating that the index was added successfully. In addition, the index chosen from the pull down menu will appear on the right side of the screen under the graph, Please refer to Figure 3.1). If no other Index or SIC Code will be added, please continue to Step 3.

| Zacks Investment   Proxy Chart Compliance System - Internet Explorer provided by Dell                                                                                |                 | ·                | - 0 ×              |
|----------------------------------------------------------------------------------------------------|-----------------|------------------|--------------------|
| See Net p://office.laconix.com:8081/ZacksProxyCharts/indexes.aspx                                                                                                    | • 4 ×           | Google           | <u> </u>           |
| File Edit View Favorites Tools Help                                                                                                    |                 |                  |                    |
| Google 💽 - 🖸 Go 🖗 🎒 👻 🔓 Bookmarks+ 🧏 44 blocked 🥙 Check + 🗞 AutoLink + 🐚 AutoFill 🍙 Send to+ 🖉                                                                       |                 | Settir           | ngs+ 👻 +           |
| 😭 🏟 🌈 Zacks Investment   Proxy Chart Compliance Syste                                                                                                    | 📩 🗸             | 🛛 🔻 🖶 🔻 🔂 Page 🔻 | 🍈 Tools 👻          |
| 100 - Agricultural Production-Crops     Index Name       Add SIC Code     Index Name       Once you have added the indexes please click "Proceed".     INTL BUS MACH | Ξον             |                  |                    |
|                                                                                                    |                 |                  | - 100%             |
|                                                                                                    | net   Protected | Mode: Un         | 100% -<br>10:27 AM |
| 🤌 🖉 🖻 🖻 🖉 Cacks Investment   📲 Help Document.doc                                                                                                    |                 | EN 👛 🖬<br>< 🖉 🏟  |                    |

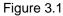

2) SIC codes can also be used as indices by selecting the desired SIC code(s) from the pull down menu and clicking on "Add SIC Code." (If the desired SIC Code is added successfully, a prompt will appear under "Create a Total Return Stock Performance Graph" indicating that the SIC Code was added successfully. The SIC Code which was selected from the pull down menu will appear under the sample graph on the right side of the screen). Please refer to Figure 3.2.

NOTE: Some indices will require additional payment in order to be used on the performance graph. The fee for these indexes will appear on the screen prior to the payment screen when using the " pay by credit card" option, and on the screen prior to the download graph screen when using the "bill me later" option

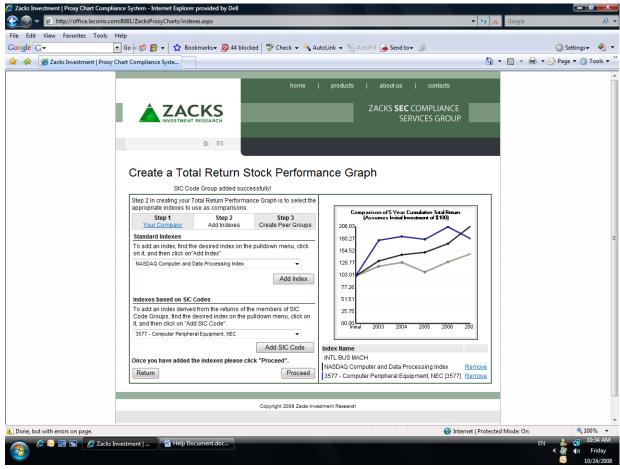

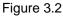

3) Click on "Proceed" to continue to Step 3

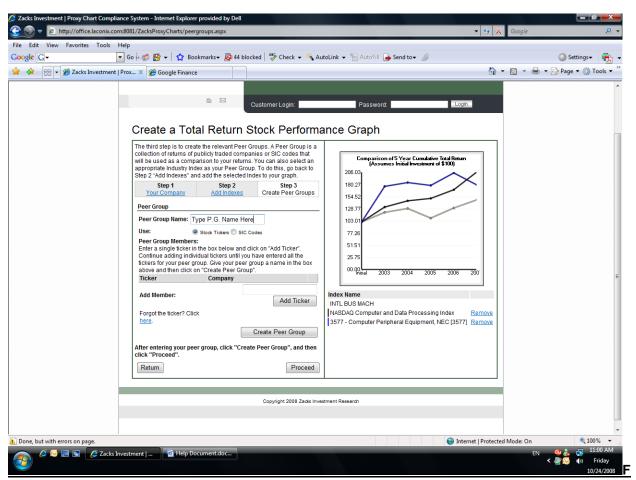

Figure 4

- In the empty box to the right of "Peer Group Name," give the Peer Group a desired name (e.g. New P.G., New Peer Group) [the name must be typed in]. Please refer to Figure 4.
- Under "Peer Group Name" the option to use "Stock Tickers" or "SIC Codes" is given and can be chosen by clicking on either "Stock Tickers" or "SIC Codes" (make sure the circle to the left of "Stock Tickers" or "SIC Codes" is darkened to select your choice). Please refer to Figure 4.
- 3) If the Peer Group (P.G.) chosen is composed of tickers, go down to "Add Member" and to the right of "Add Member" type in the ticker of the desired P.G. member and add the P.G. member by clicking on "Add Member." Repeat this step until the desired P.G. members compose the desired P.G. and then click on "Create Peer Group." If no other P.G. will be added please click on "Proceed" to continue to Step 4.

**NOTE**: If the company ticker of a desired peer group member is not retrieved by the software the following prompt will appear (Figure 4.1):

| Zacks Investment   Proxy Chart Compliance System       Image: Complexity of the system       Image: Complexity of the system                                                                                                    |                                                                                                    |                                 | Google                                                                           |
|----------------------------------------------------------------------------------------------------|----------------------------------------------------------------------------------------------------|---------------------------------|----------------------------------------------------------------------------------|
|                                                                                                    | Proxycharts/peergroups.aspx                                                                                                    |                                 |                                                                                  |
| File Edit View Favorites Tools Help                                                                                                    | 🎦 👻 🙀 Bookmarks 🗸 🔕 44 blocked   🍄 Check 👻 🔦 Au                                                                                                    | tol ink 👻 🞾 AutoFill 🕞 Send tov | 🔘 Settings 🗸 🔗 🚽                                                                 |
|                                                                                                    |                                                                                                    |                                 |                                                                                  |
| A B C Cre.      Cre.      The th     collect     will be     appropriate     Collect     will be     appropriate     Collect     will be     appropriate     Collect     will be     collect     will be     collect     collect     will be     collect     will be     collect     will be     collect     collect | Google Finance  Google Finance  There was problem retrieving of essistance  retrieve of the second of the second o | thrent Research                 | Tools v                                                                          |
|                                                                                                    |                                                                                                    |                                 |                                                                                  |
| Dana kutuitkanna an ana                                                                                                    |                                                                                                    | <b>Q</b>                        | Protected Mode: On 👻 100% 🔻                                                      |
| 🛕 Done, but with errors on page.                                                                                                    | Help Document.doc                                                                                                    | Unternet Vinternet              | Protected Mode: On 🔍 100% 👻<br>EN 🇠 🚑 🔂 11:12 AM<br>< 🖉 🐼 🗤 Friday<br>10/24/2008 |

## Figure 4.1

Please contact us at <u>zspp@zacks.com</u> or call 312-265-9214 for customer support.

4) a) If the desired P.G. chosen is to be composed of SIC Codes, make sure the circle to the left of "SIC Codes" is darkened to select your choice. Once this is done a list of SIC Codes will appear under P.G. members and a range of SIC Codes can be chosen from there. To select one SIC code simply look for the desired SIC code, click on it, click on "Create Peer Group," and then click on "Proceed" to continue on to Step 4. Please refer to Figure 4.2.

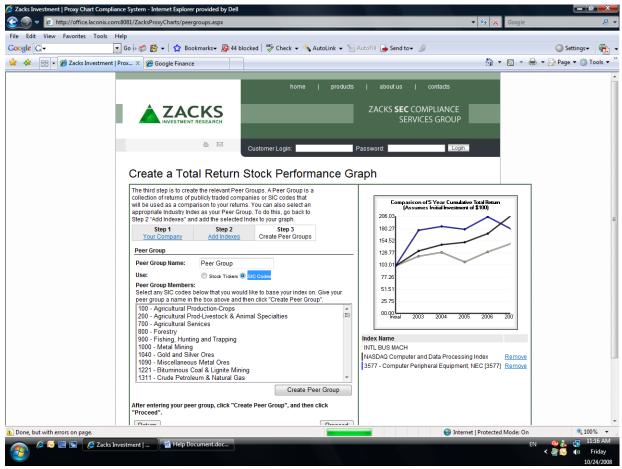

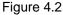

b) If the SIC Codes that are to be used as P.G. members are from a continuous range (e.g. SIC Codes from the range 700-1040), click on the SIC Code with the lowest numerical value, hold down the shift button, and finally select the SIC Code with the highest numerical value and this will select the entire continuous SIC Code range. Click on "Create Peer Group" and then on "Proceed" to continue on to Step 4. Please refer to Figure 4.3.

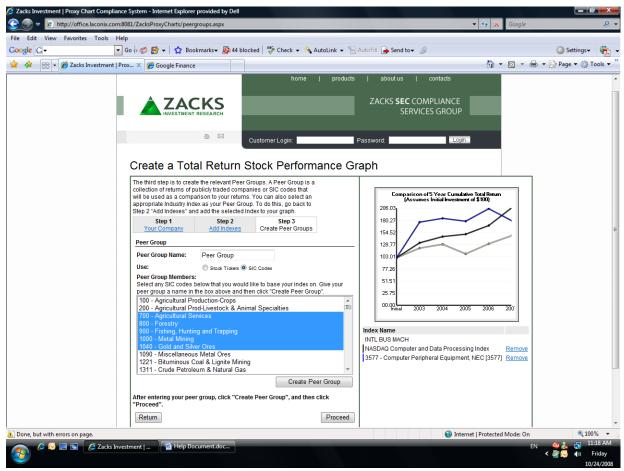

Figure 4.3

c) If multiple selections (of SIC Codes) are to be selected and are not numerically continuous (e.g. SIC Codes 800, 1221, and 200), hold "Ctrl" and make the desired selections to create the P.G. When the desired SIC Codes are selected for the P.G., click on "Create Peer Group" and then on "Proceed" to continue on to Step 4. Please refer to Figure 4.4.

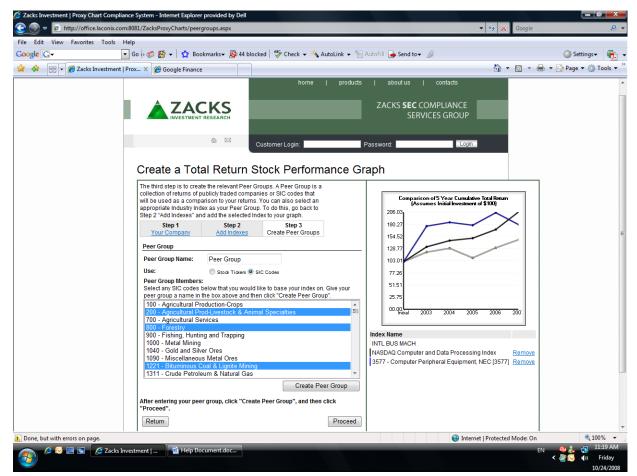

Figure 4.4

### Step 4 – BILL ME LATER OPTION

 If the "Bill Me Later" option was chosen at the beginning of the proxy graph creation process (Figure 1), the following login screen would have appeared immediately after choosing the "Bill me Later Option" and clicking on "Proceed" (Please refer to Figure 5).

| 🖉 Zacks Investment   Proxy Chart Compliance System - Internet Explorer provided by Dell 👻 🔊 v 😰 http://office.laconix.com/s081/ZacksProxyCharts/BillMeLater.aspx v 4/2 😣                                                                                                    | Google                    | ×       |
|----------------------------------------------------------------------------------------------------|---------------------------|---------|
| File Edit View Favorites Tools Help                                                                                                    |                           |         |
| Google 🕞 🗸 🕞 🕼 😴 🕼 🗸 👷 Bookmarks - 🥸 48 blocked 🛛 🏷 Check 👻 🔨 AutoLink 👻 🧏 AutoFill 🕒 Send to 🗸 🖉                                                                                                    | O Settings →              | ج 🚱     |
| 😭 🏘 😢 🗸 🍘 Zacks Investment   Proxy C 🍘 Zacks Investment   Prox X                                                                                                    | 🔻 📓 👻 🖶 👻 Page 👻 🍈 Too    | ols 🔻 🦥 |
| home       indexes       about us       contact us         ZACKS SEC COMPLIANCE<br>SERVICES GROUP         Image: Services Group         Image: Services Group                                                                                                    |                           |         |
| Copyright 2005 Zacks Investment Research<br>Dissializmer   Privacy Notice   Terms of Use   Site Mac                                                                                                    |                           |         |
|                                                                                                    | ed Mode: On 😤 100%        | -       |
| A Construction of the second description of the second description | EN 👍 🔂 10:4:<br>< 💁 🏟 Mor | 3 AM    |

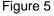

The graph making process under the "Bill Me Later" option is exactly the same as the "Pay By Credit Card." However, an email address and password are needed before creating a total return stock performance graph when using the "Bill Me Later" option.

# Step 4 – CREDIT CARD PAYMENT OPTION

 To complete the purchase, personal information along with billing address will be required (Please refer to Figure 6). Once entered, please click on "Purchase Now" and then type in the credit card information to complete the transaction on the next screen (Please refer to Figure 6.1).

| 🥭 Zacks Investment   Proxy Chart Compliance System - Internet Explorer provided by Dell |                                                            |                                 |
|-----------------------------------------------------------------------------------------|------------------------------------------------------------|---------------------------------|
| 🚱 🌑 🔻 🙋 http://office.laconix.com:8081/ZacksProxyCharts/Payment.aspx                    | 👻 😚 🗙                                                      | 🕻 Google 🔎 🗸                    |
| File Edit View Favorites Tools Help                                                     |                                                            |                                 |
| Google 💽 - 🖸 Go h 🧔 🥵 - 🔓 Bookmarks - 👰 48 blocked 🖓 Check - 🔦 Aut                      | oLink 👻 📔 AutoFill 🔒 Send to👻 💋                            | 🔘 Settings+ 🛛 🍕 👻               |
| 👷 🎄 🌈 Zacks Investment   Proxy Chart Compliance Syste                                   | <u>à</u>                                                   | 🔹 📓 👻 🖶 👻 🔂 Page 💌 🍈 Tools 💌    |
|                                                                                         |                                                            |                                 |
| home   produc                                                                           | cts   indexes   about us   contact us                      |                                 |
|                                                                                         | ZACKS <b>SEC</b> COMPLIANCE                                |                                 |
|                                                                                         | SERVICES GROUP                                             |                                 |
|                                                                                         |                                                            |                                 |
|                                                                                         |                                                            |                                 |
|                                                                                         |                                                            |                                 |
|                                                                                         |                                                            |                                 |
| Payment / Download                                                                      |                                                            |                                 |
|                                                                                         | ~ .                                                        |                                 |
| Your stock performance chart has been completed.                                        | Ticker<br>IBM                                              |                                 |
| Then click "Purchase Now" to complete your purchase.                                    |                                                            |                                 |
|                                                                                         | Peer Group                                                 |                                 |
| Personal Information *First Name:                                                       | Index Name                                                 | E                               |
|                                                                                         | INTL BUS MACH<br>NASDAQ Computer and Data Processing Index |                                 |
| *Last Name:                                                                             | 3577 - Computer Peripheral Equipment, NEC [3577]           |                                 |
| *Phone:                                                                                 | Total \$<br>\$275.00                                       |                                 |
| *Email:                                                                                 | \$275.00                                                   |                                 |
| Billing Address                                                                         |                                                            |                                 |
| *Line 1                                                                                 |                                                            |                                 |
| Line 2                                                                                  |                                                            |                                 |
| *City: State: - States - 💌                                                              |                                                            |                                 |
| *Zip:                                                                                   |                                                            |                                 |
| Purchase Now                                                                            |                                                            |                                 |
|                                                                                         |                                                            |                                 |
|                                                                                         |                                                            |                                 |
| Copyright 2008 Zadis Invest<br>Disclaimer   Privacy Notice   Terr                       |                                                            |                                 |
|                                                                                         | Internet   Protecte                                        |                                 |
| 🕋 🤌 🔄 📓 🌈 Zacks Investment   🔮 Help Document.doc                                        |                                                            | EN 🔥 🛃 10:20 AM<br>< 🦚 🕼 Monday |
|                                                                                         |                                                            | - 11 (2) (2000                  |

Figure 6

| Zacks Investment   Proxy Chart Compliance System - Internet Explorer provided by Dell                                                                                                    |                        |                  | - 0 ×                  |
|----------------------------------------------------------------------------------------------------|------------------------|------------------|------------------------|
| C v Z http://office.laconix.com/8081/ZacksProxyCharts/Payment.aspx                                                                                                    |                        | Google           | <i>. .</i>             |
| File Edit View Favorites Tools Help<br>Coogle Cy   Go ( ) () () () () () () () () () () () ()                                                                                                    |                        | Setti            | ngs+ 🔩 +               |
| Autorini Congre Circk + Autorini - Send to+      Send to+      Send | A •                    | 🔊 👻 🖶 👻 🔂 Page 🕶 |                        |
| Zacks investment   Proxy Chart Compliance Syste                                                                                                    |                        |                  | igr roois .            |
| home       products       indexes       about us         Image: Second structure       ZACKS SEC COME         SERVICES       SERVICES                                                                                                    |                        |                  |                        |
| Payment / Download           Step 1         Step 2         Step 3         Ticker           Your Company         Add Indexes         Pay and Download         IBM           Credit Card Information:         Image: Card Information:         Image: Card Information:         Image: Card Information:                                                                                                    |                        |                  |                        |
| *Name on Credit Card     Peer Group       *Card Number     Index Name       *Security Code     INTL BUS MACH       *Security Code     INTL BUS MACH       *Amount     January ▼ / 2009 ▼       *Amount     \$275.00                                                                                                    |                        |                  |                        |
| Submit Payment<br>Copyright 2009 Zads Investment Research<br>Disclaimer   Erivacy Notice   Tarma of Use   Site Map                                                                                                    |                        |                  |                        |
|                                                                                                    |                        |                  | . 1002/                |
| 👝 🖉 🔄 🗟 🌈 Zacks Investment   📑 Help Document.doc                                                                                                    | Internet   Protected I |                  | 🔍 100% 👻<br>🚽 10:23 AM |
|                                                                                                    |                        |                  | Monday<br>11/3/2008    |

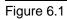

After the required credit card information has been typed in, please click on "Submit Payment" to go on to **Step 5**.

2) Click on "Download the chart" (located on the lower left side of the screen) and save the graph to the desired location on your PC. Please refer to Figures 6.2 and 6.3.

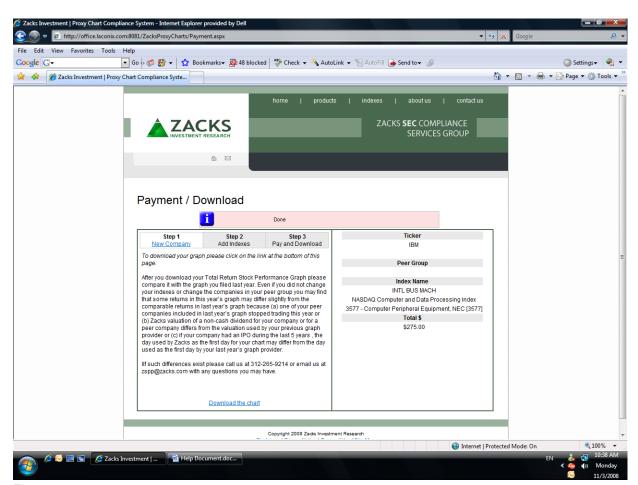

Figure 6.2

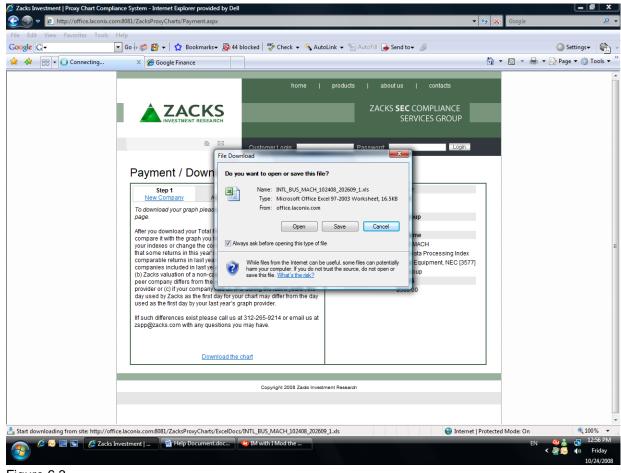

Figure 6.3

If further assistance is needed, please email us at <u>zspp@zacks.com</u> or call us at 312-265-9214 for customer support (Central Time).